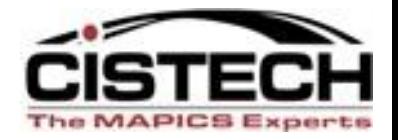

## **The New Face of MAPICS**

## PowerLink Workbenches

#### What do they do and how can they help me? John Grindley John.Grindley@cistech.net

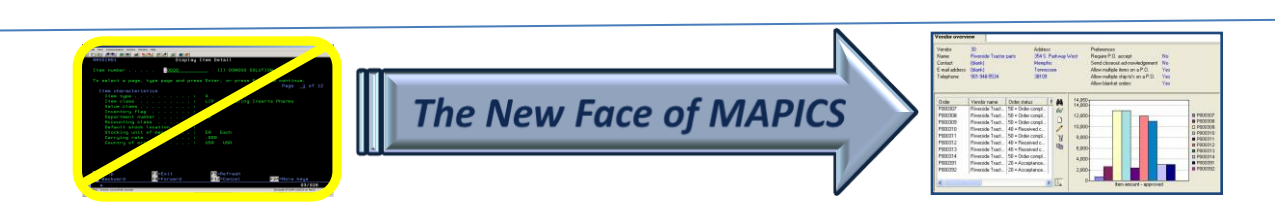

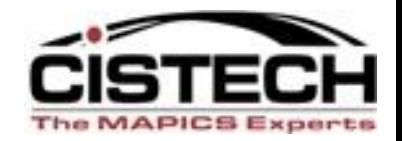

## **Agenda for Today**

- Power Link Workbench
	- What is it, what does it do.
	- Considerations in developing a workbench
	- Preference Setting
	- Broadcast vs. Receive
	- Steps in creating a workbench

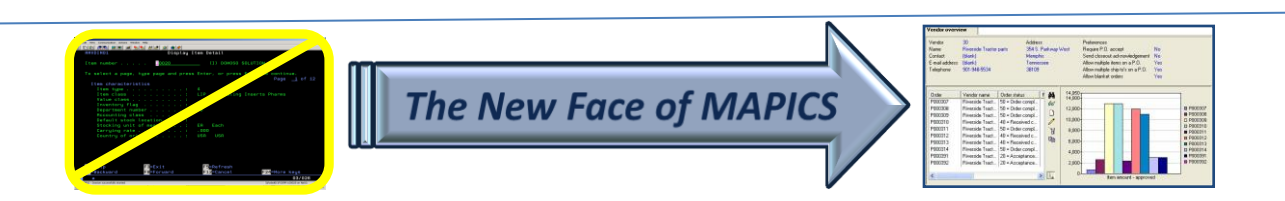

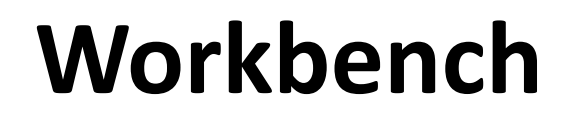

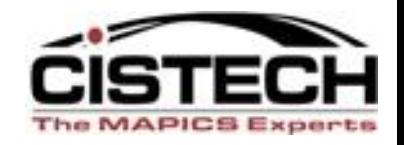

#### **LINKS MULTIPLE WINDOWS TOGETHER TO PERFORM**

• **A SET TASK**

## • **SIMULTANEOUS INQUIRY OF INFORMATION ACROSS MULTIPLE APPLICATIONS**

## •**QUICK AND EASY ACCESS TO INFORMATION**

### •**STANDARDIZATION OF WORK**

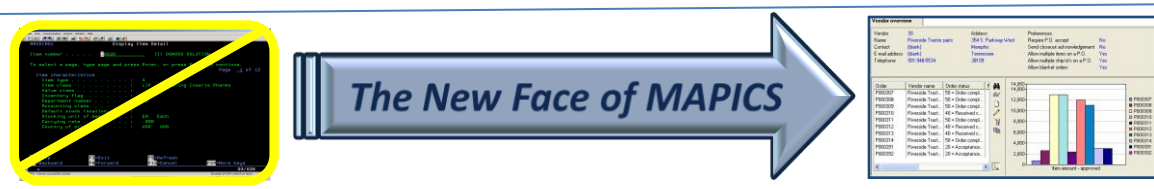

#### **WORKBENCH – 4 Windows linked together Item Revision/Indented BOM/Item Warehouse/Routing**

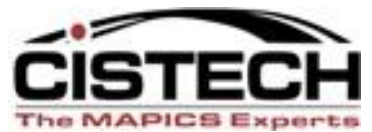

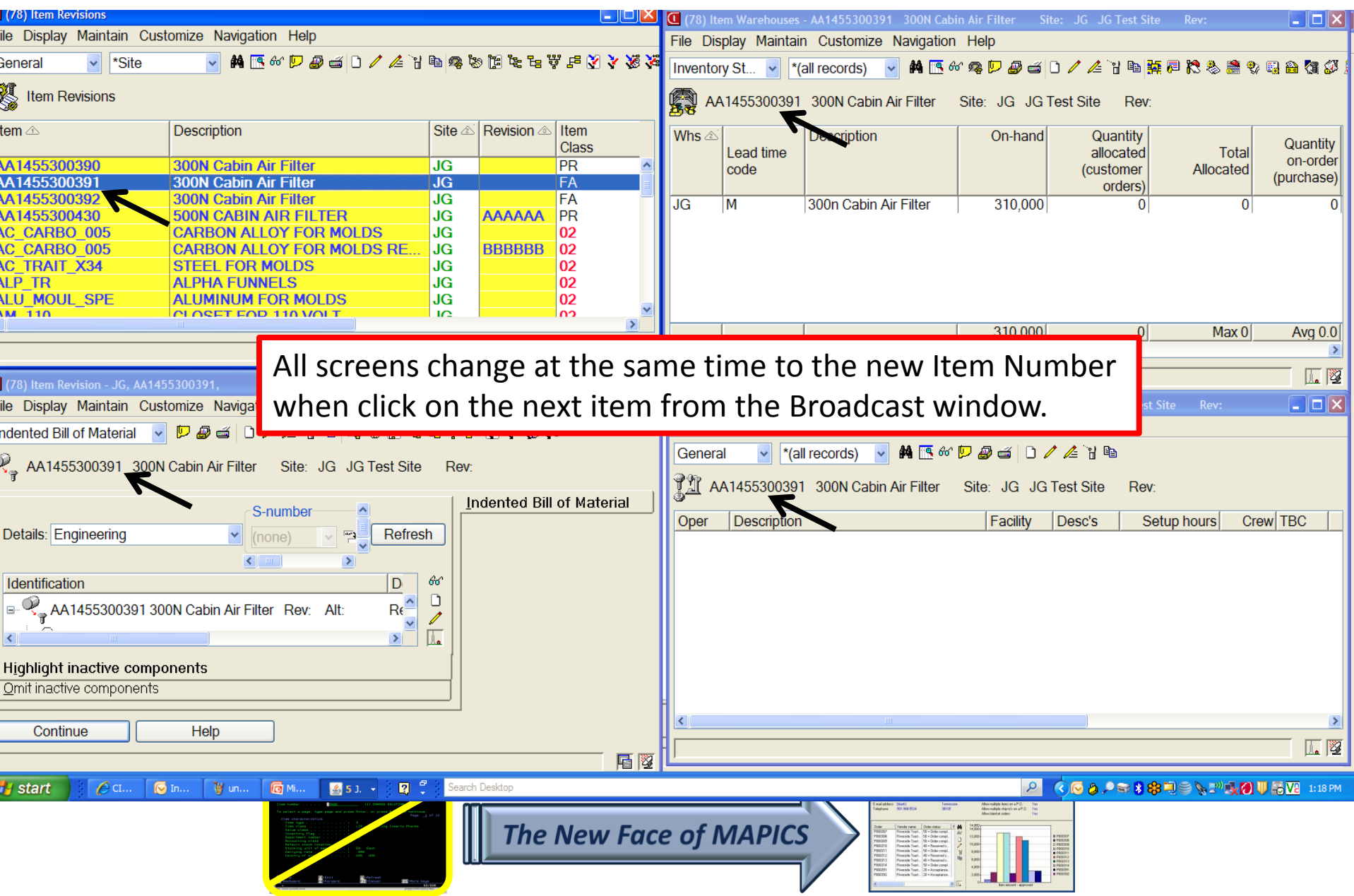

## **Workbench with Card File**

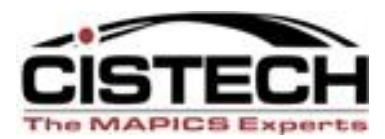

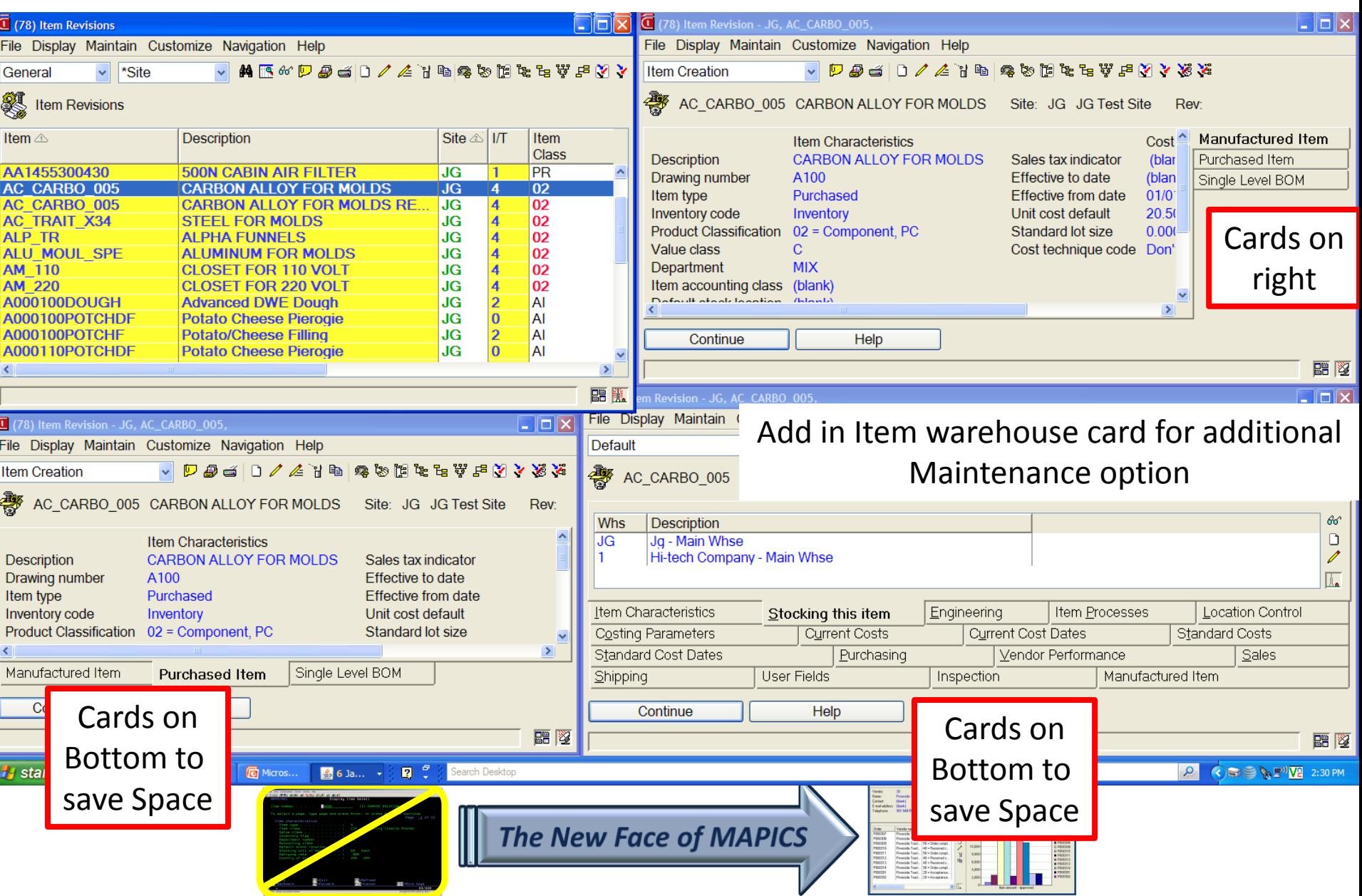

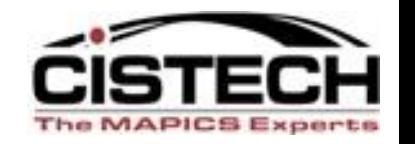

## **Workbench Function**

- **For all of the windows in a workbench, the workbench function retains:**
- •The size and position of each window on your desktop.
- •The selected card in the card file, for any windows that contain card files.
- •The view, subset, and sort applied to a list, for any windows that contain list windows.

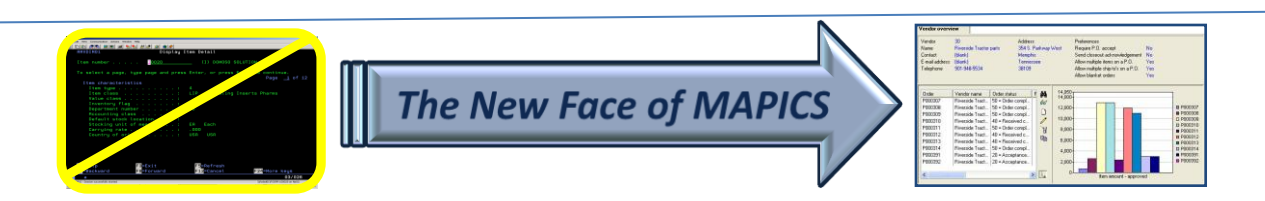

**Considerations in Developing Workbench**

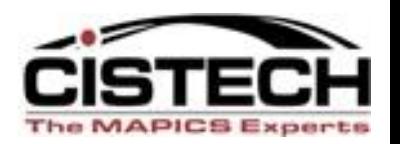

- •What Task is to be accomplished
- •What Data needs to be viewed
- •What Objects need to be linked
- •Do Views or Cards have to be Changed to provide correct information.

#### •Private or Public Security

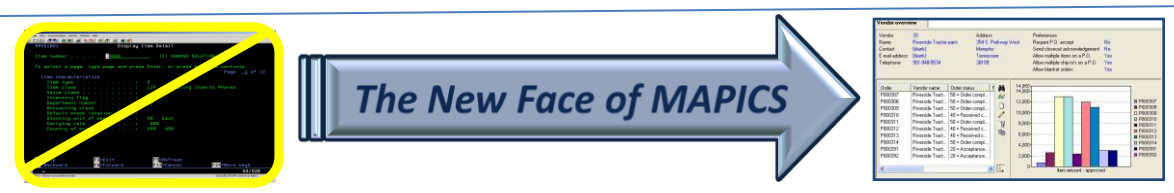

#### **Receiving Workbench – Link Scheduled**

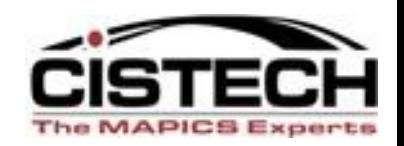

#### **Receipts to Transaction History**

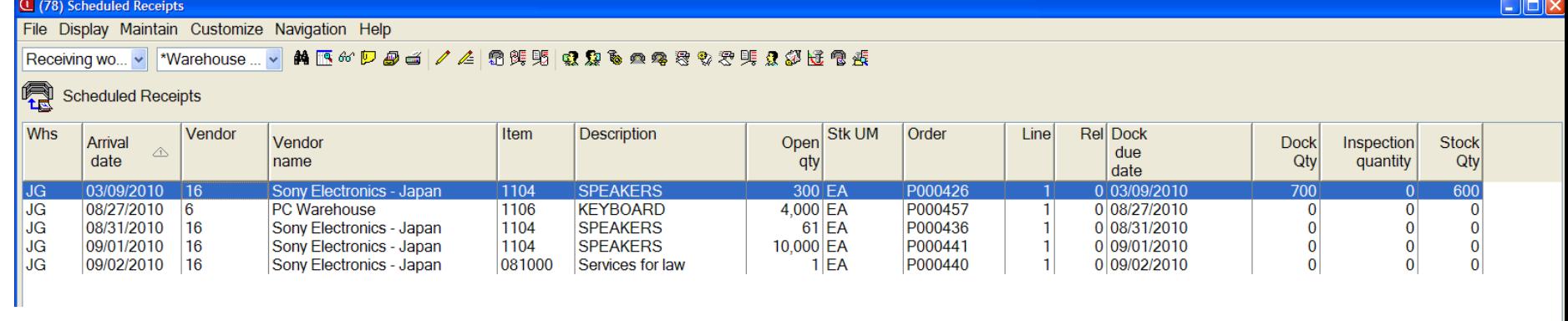

#### Receive the item to stock from the BROADCAST screen ( Scheduled Receipts) and see the results below on the RECEIVE screen ( Transaction History). **Broadcas**

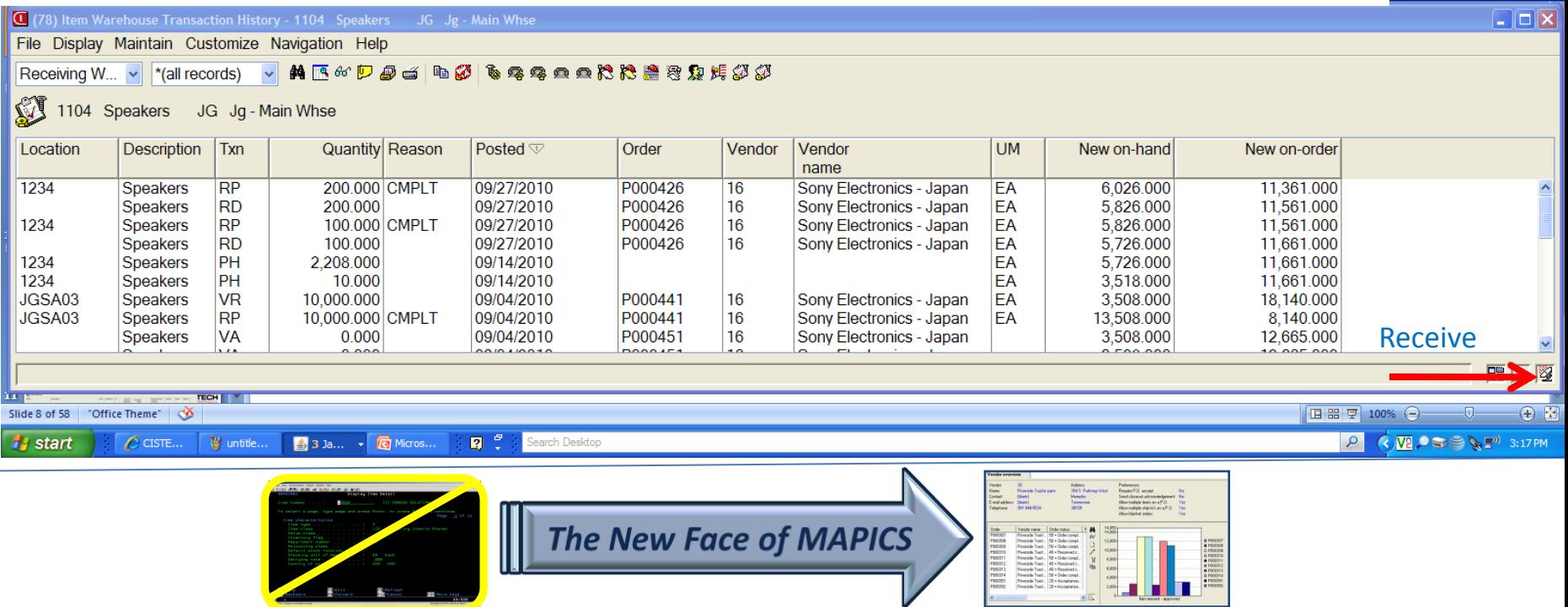

#### **Workbench – Customer order Inquiry**

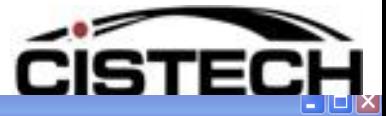

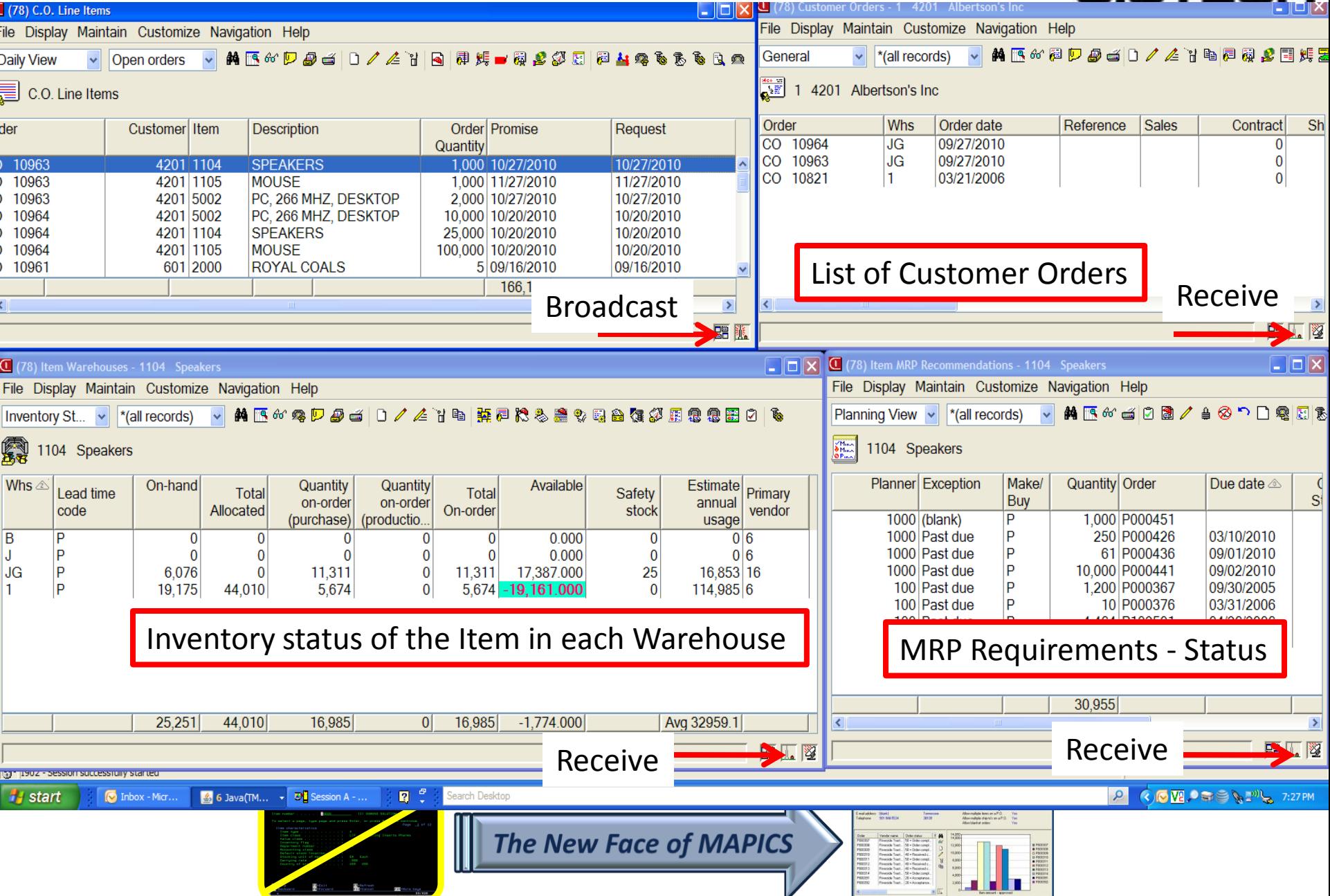

#### **SETTING PREFERENCES- Steps in Developing Workbenches**

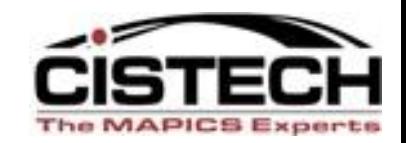

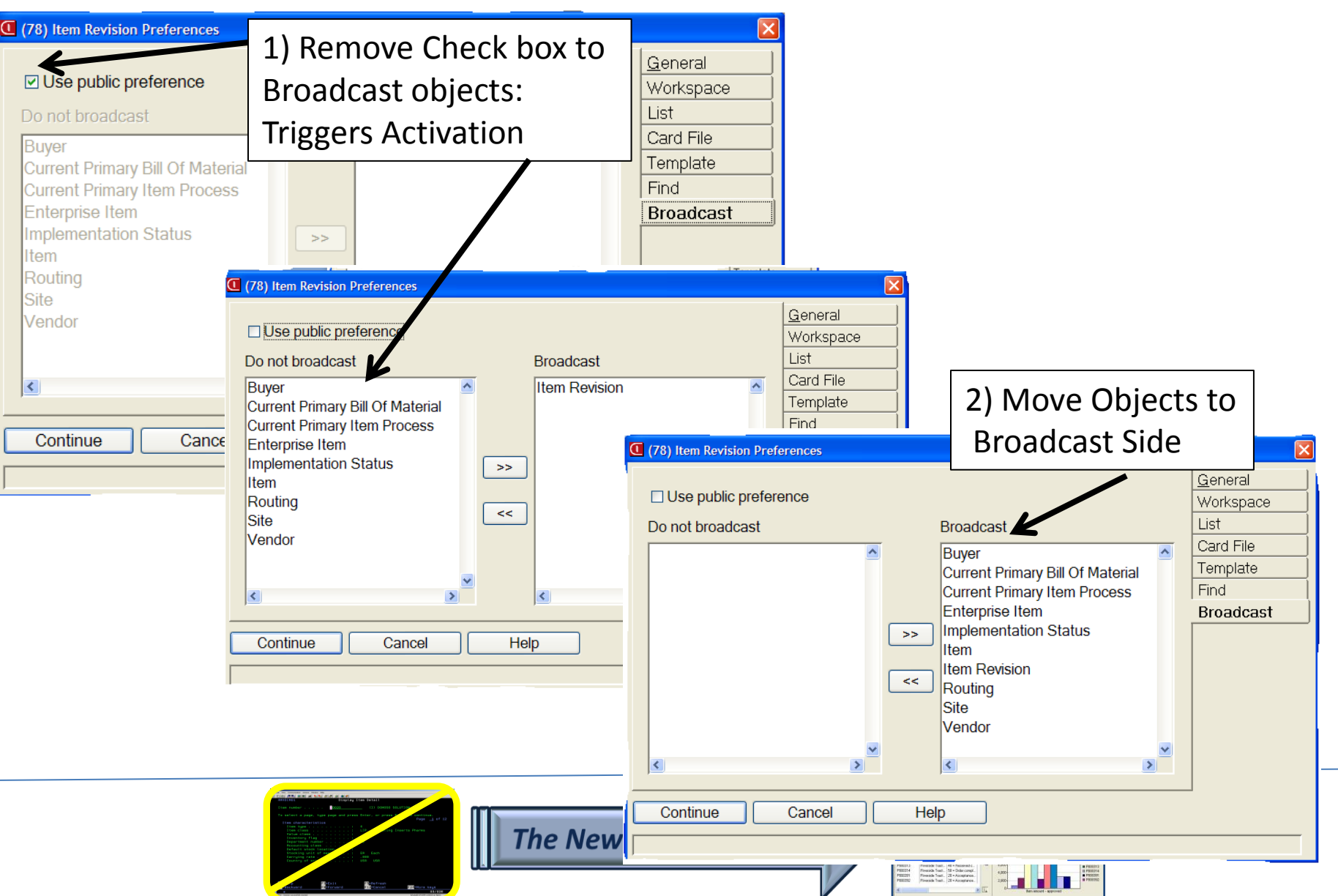

#### **Steps in Developing Workbench**

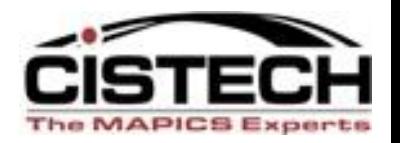

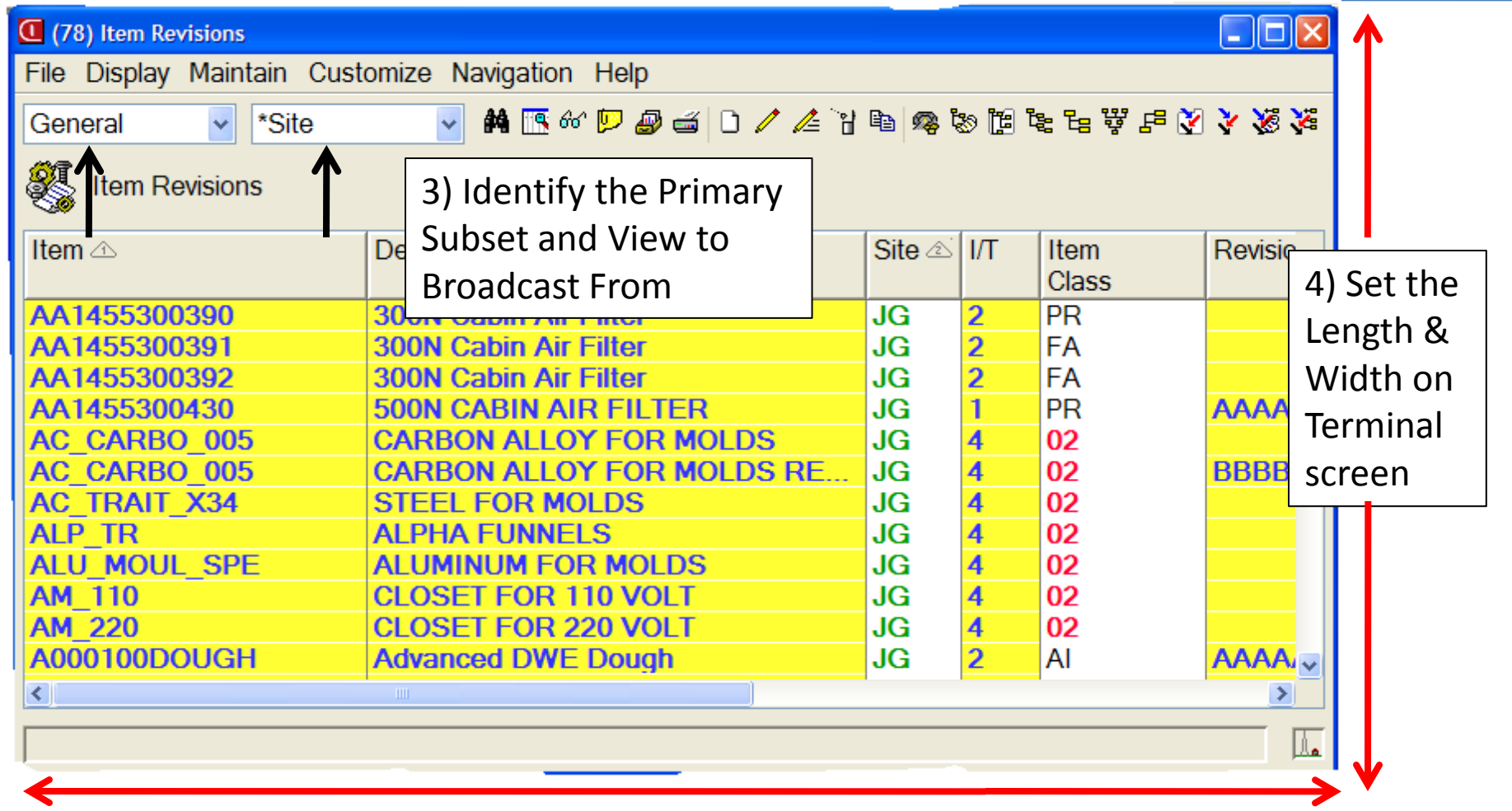

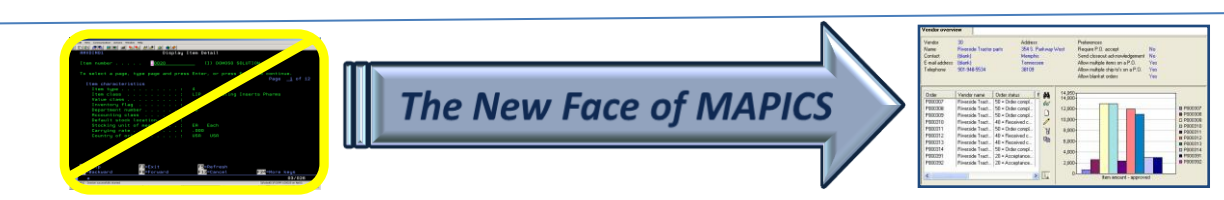

#### **Steps in Developing Workbench**

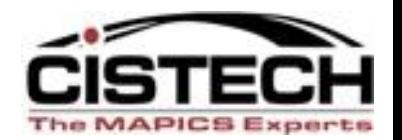

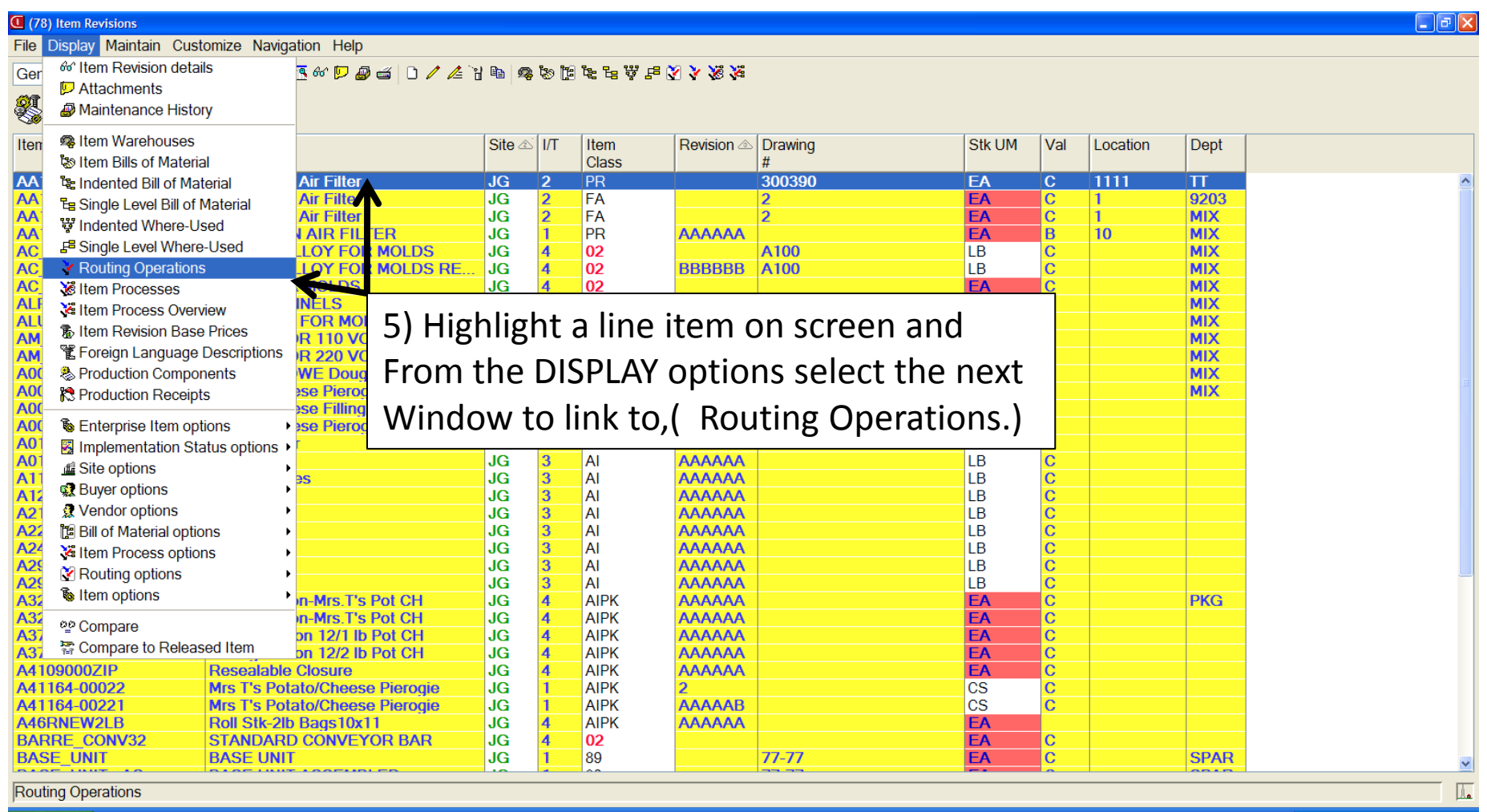

 $\frac{2}{3}$  2 J.  $\sqrt{3}$  DU Se..  $\begin{array}{cc} \hline \mathbb{R} & \mathbb{C} \end{array}$ Search Desktop  $\bullet$  In. **G** Mi. V un.

**A** start

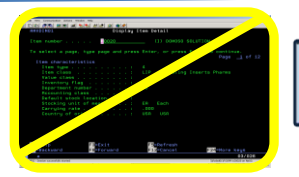

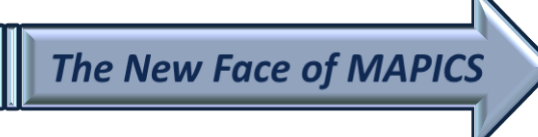

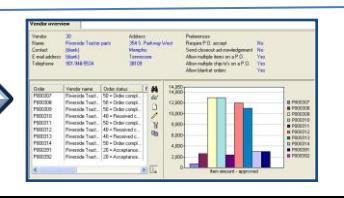

## Steps in Developing a Workbench

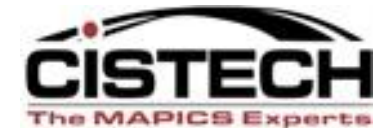

0 PRODUCE<br>
0 PRODUCE<br>
0 PRODUCE<br>
0 PRODUCE<br>
0 PRODUCE<br>
0 PRODUCE<br>
0 PRODUCE<br>
0 PRODUCE<br>
0 PRODUCE

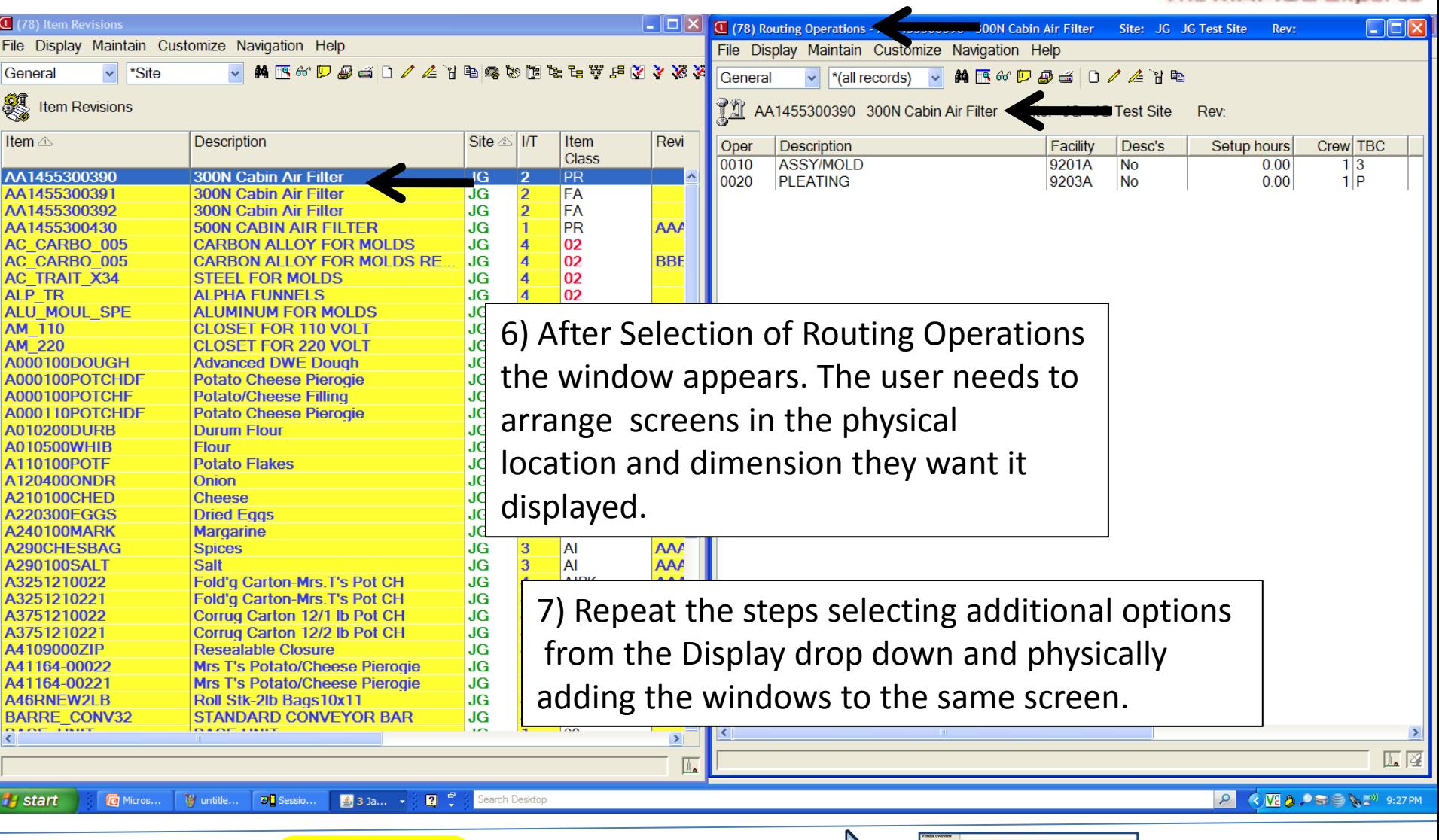

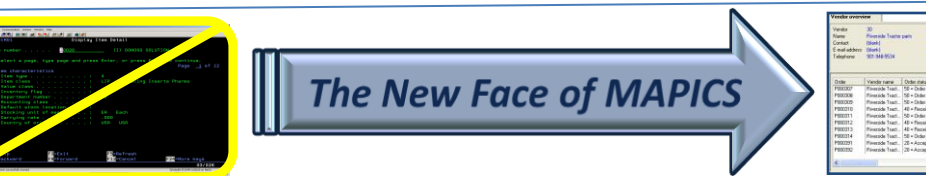

## Steps in Developing a Workbench

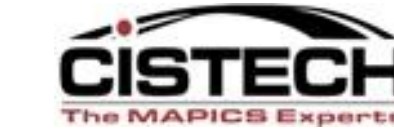

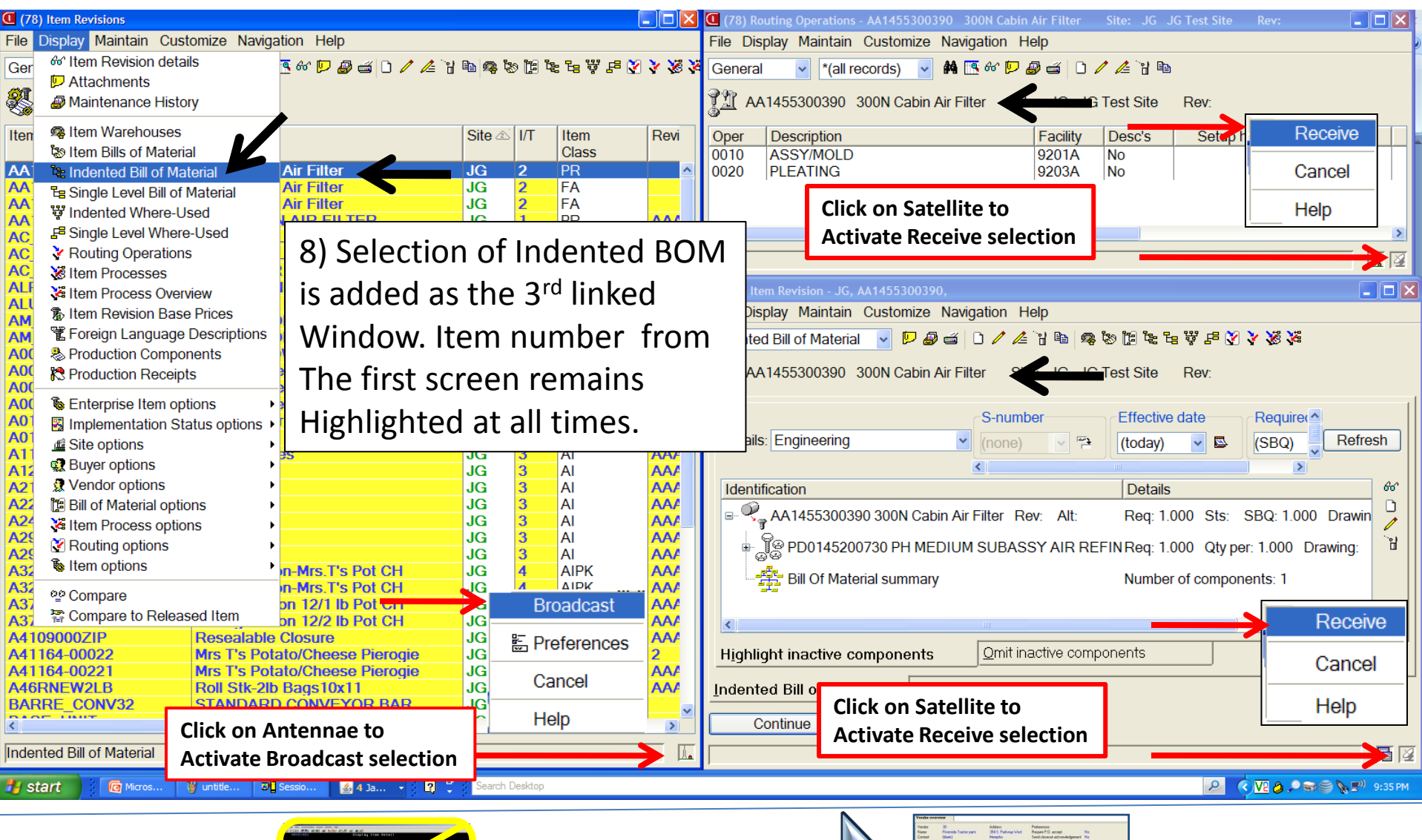

**The New Face of MAPICS** 

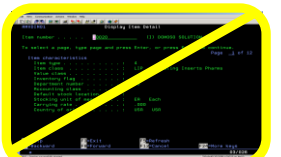

## Steps in Saving a Workbench

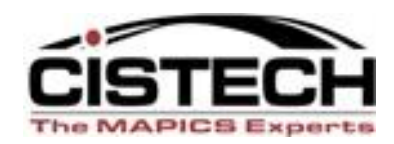

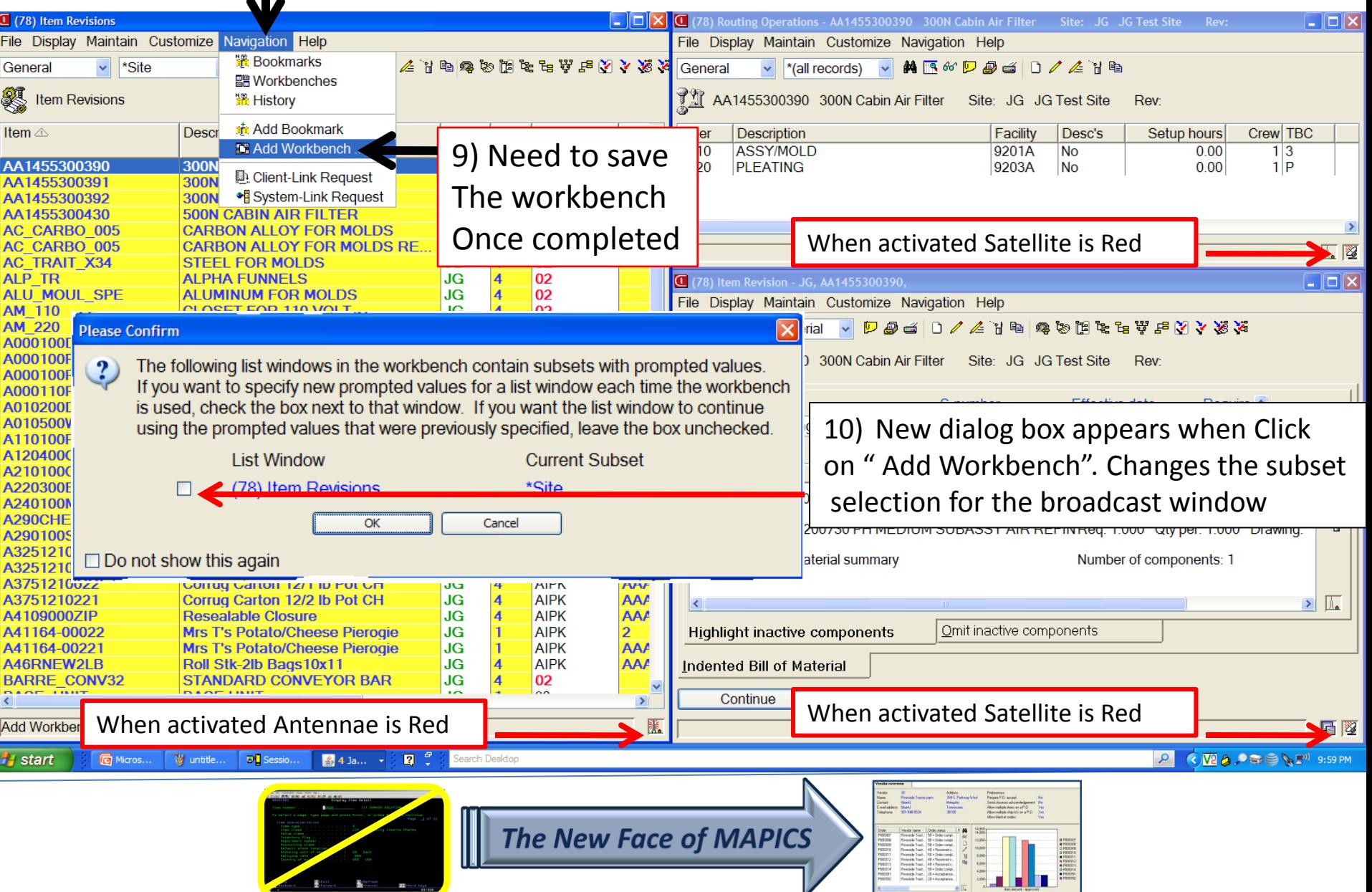

## Steps to Save a Workbench

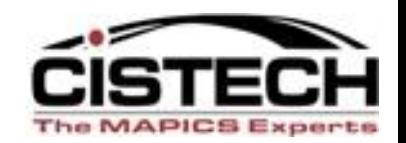

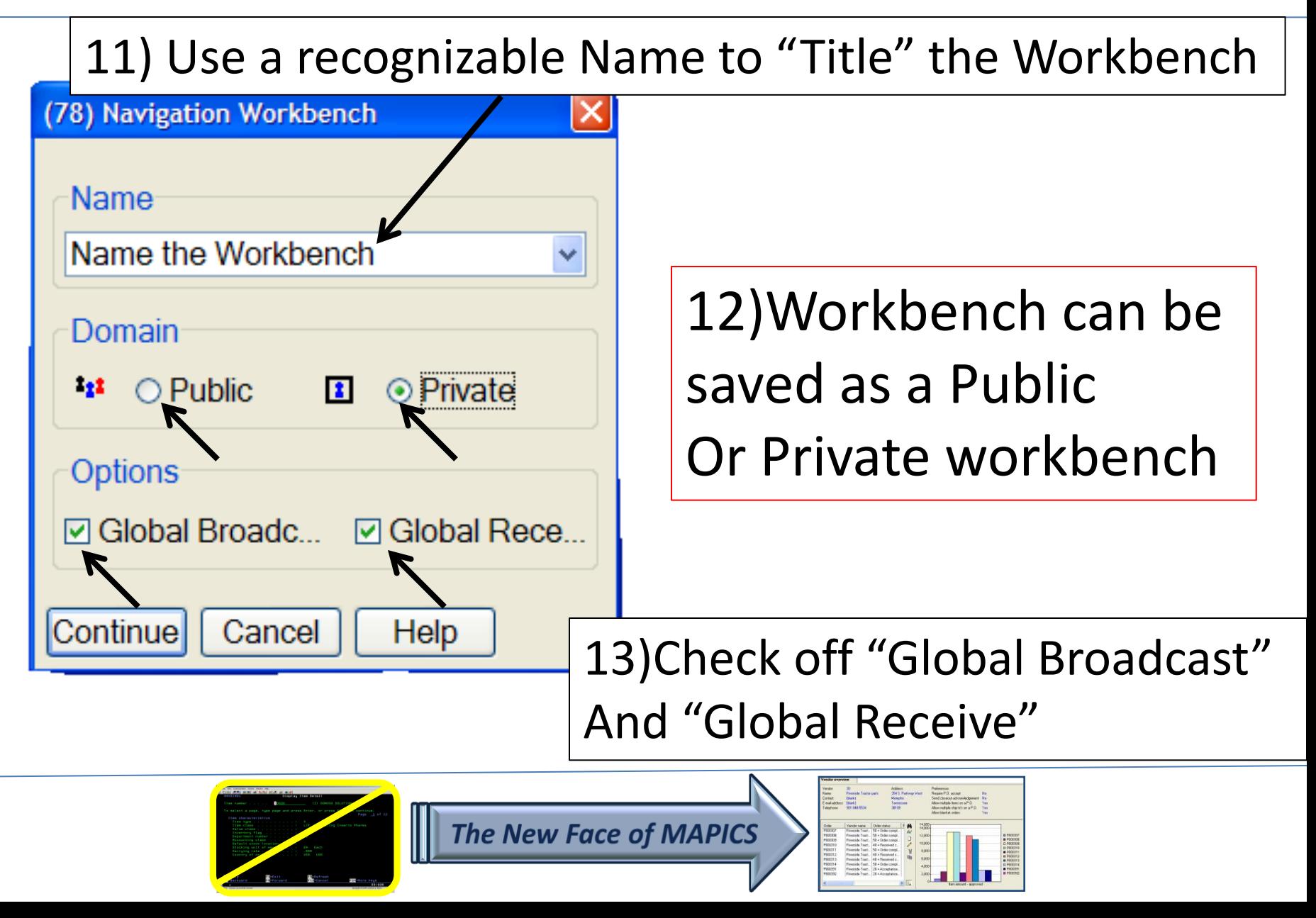

## Steps to Close a Workbench

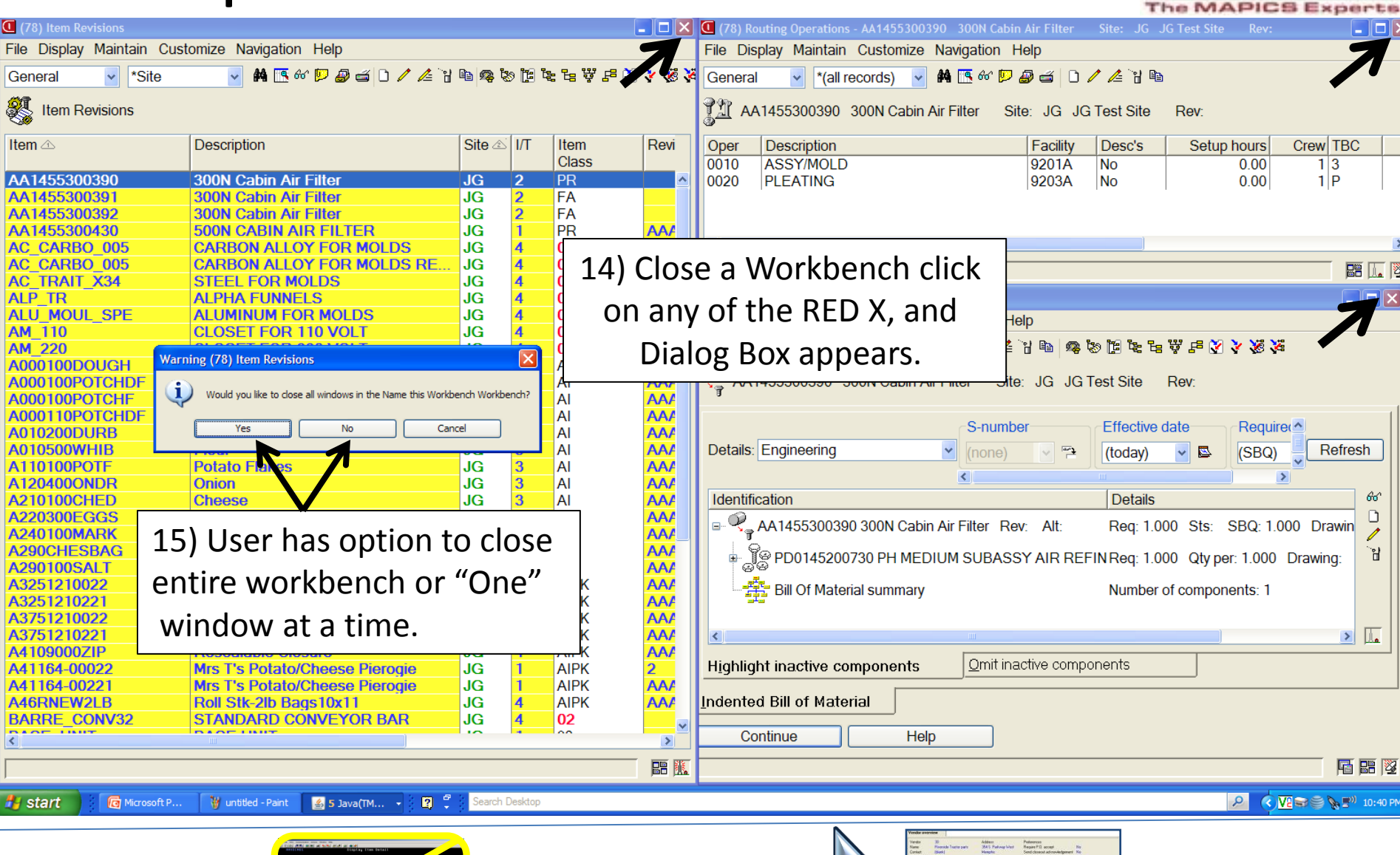

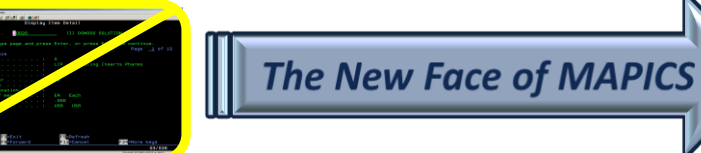

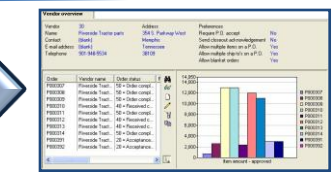

## Steps to Launch a Workbench

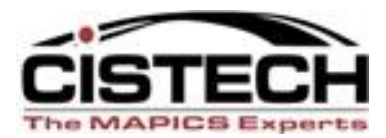

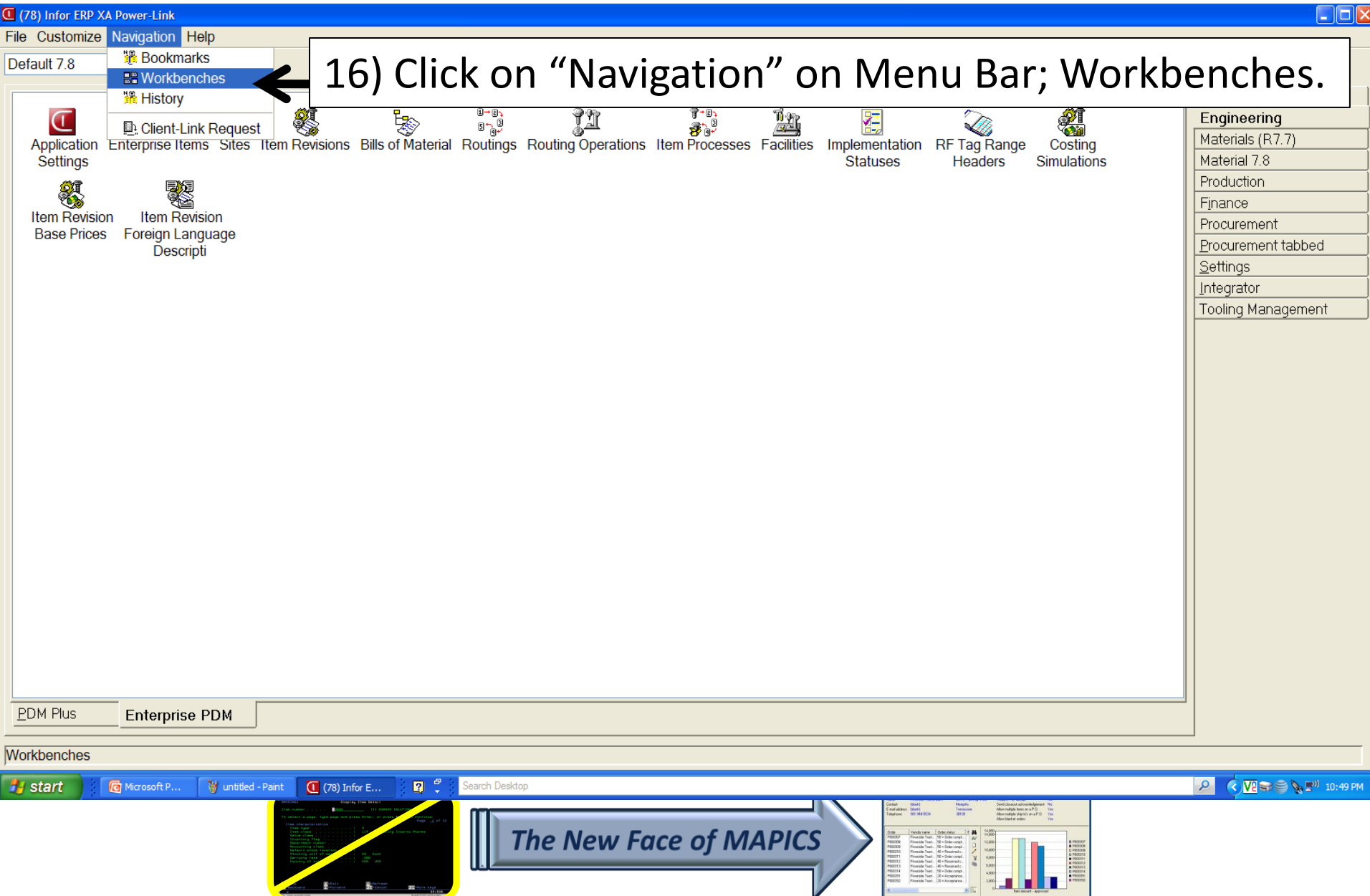

## Steps to Launch a Workbench

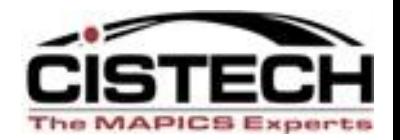

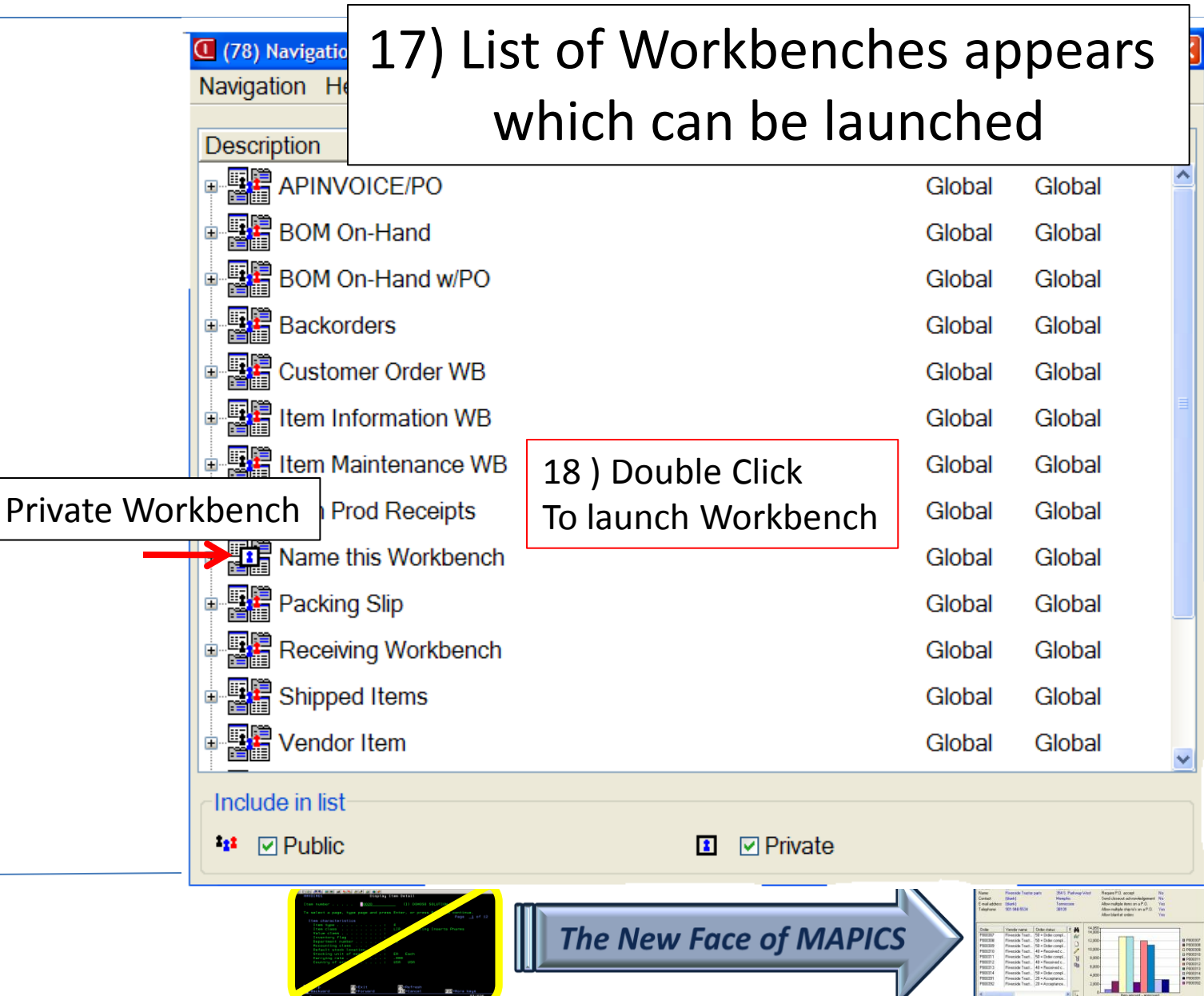

**Continued**<br>Continued - 22 -

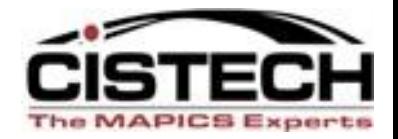

## **Let's create a Workbench!**

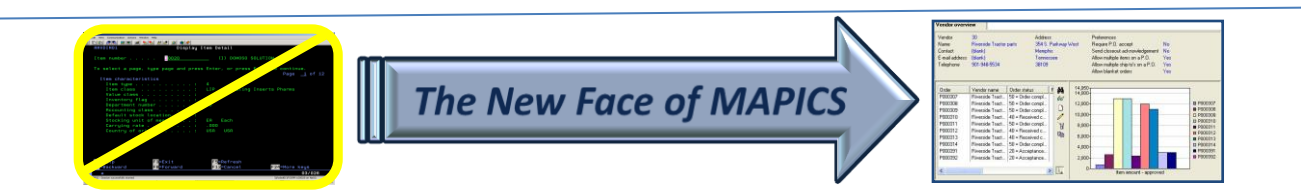

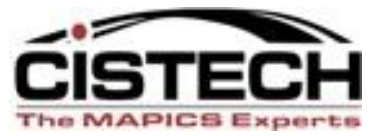

## **Did We Cover the Agenda?**

- Powerlink Workbenches
	- What are they?
	- Workbench considerations
	- Preference Setting
	- Broadcast vs. Receive
	- Steps in creating a workbench

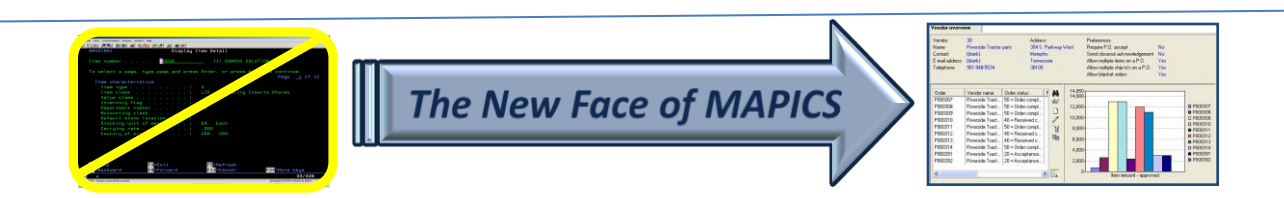

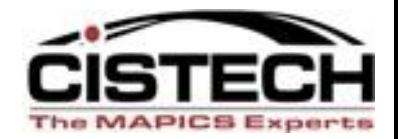

# *Thanks for attending today!*

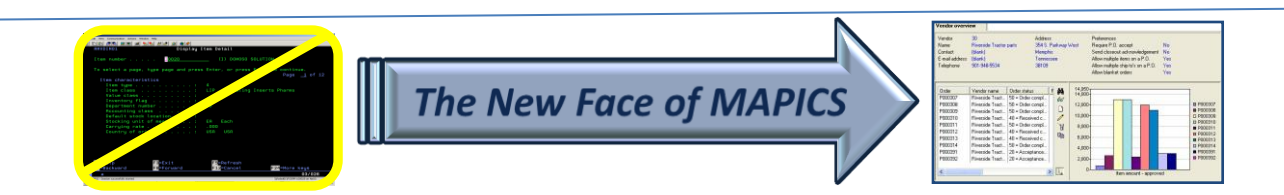